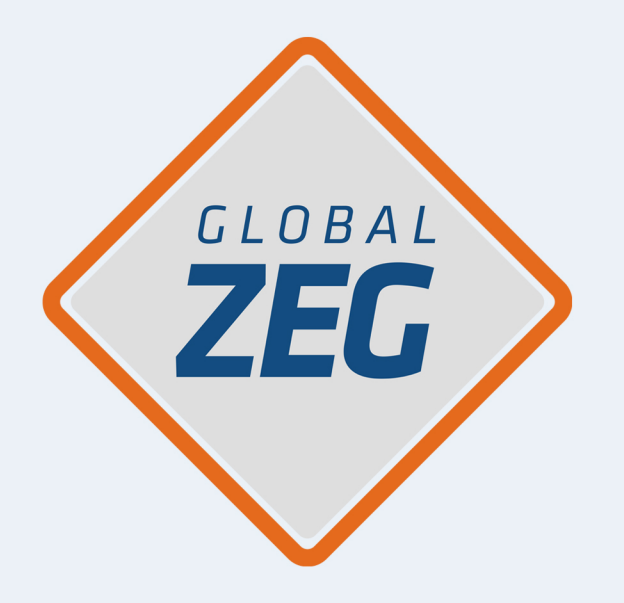

# **SEGURIDAD MONITOREADA** INSTALACIÓN Y CONFIGURACIÓN SMARTPANICS

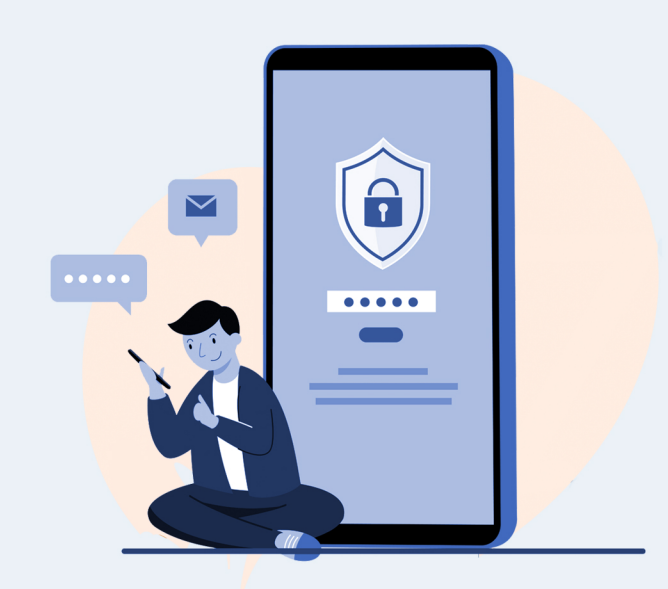

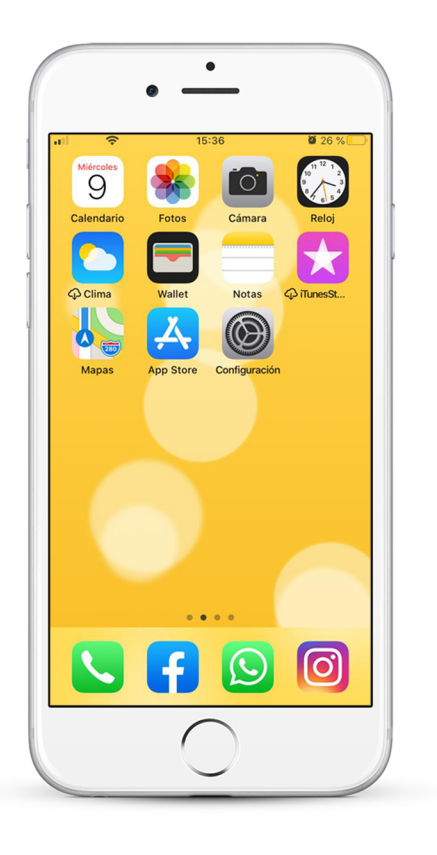

#### 01 Ingresá al App Store de tu Smarthphone (Google Play > Apple Store A

### 02

Buscá la aplicación de **SmartPanics** en tu teléfono

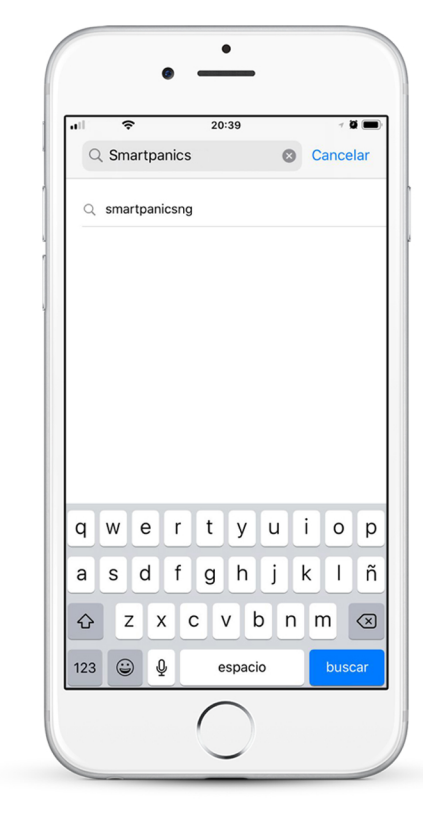

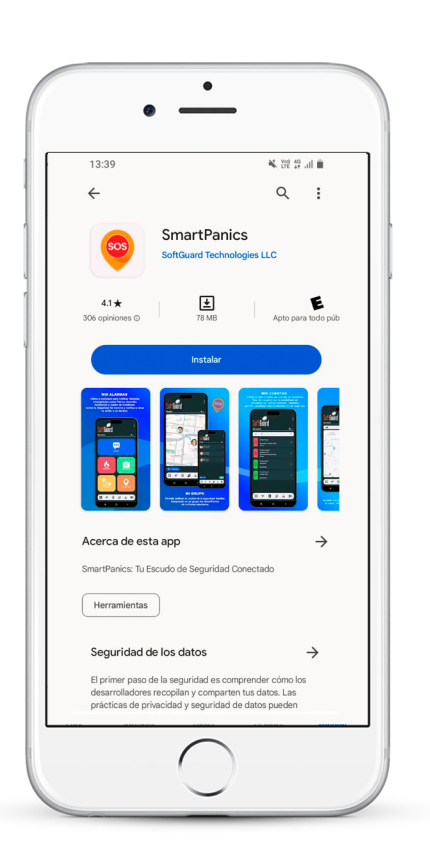

### 03

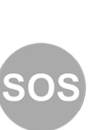

Seleccioná la aplicación para poder INSTALAR

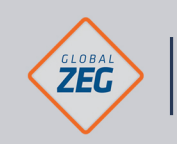

**INSTRUCTIVO INSTALACIÓN** Y CONFIGURACIÓN SMARTPANICS

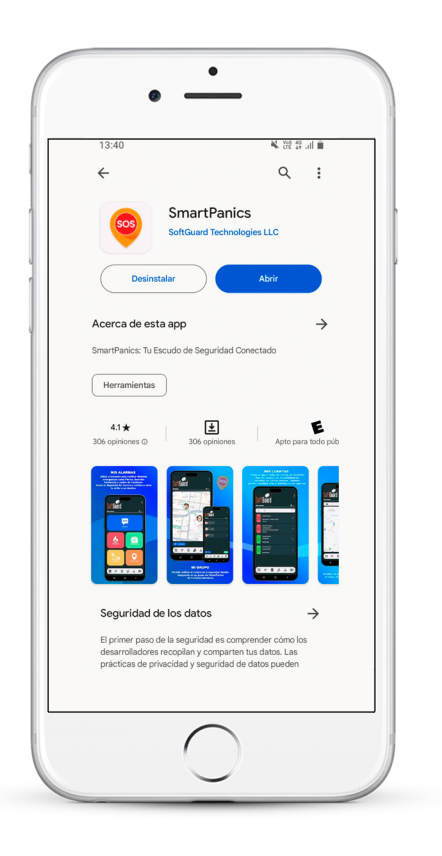

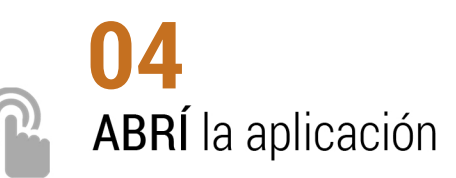

### 05

Seleccioná el idioma deseado y presioná **GUARDAR** 

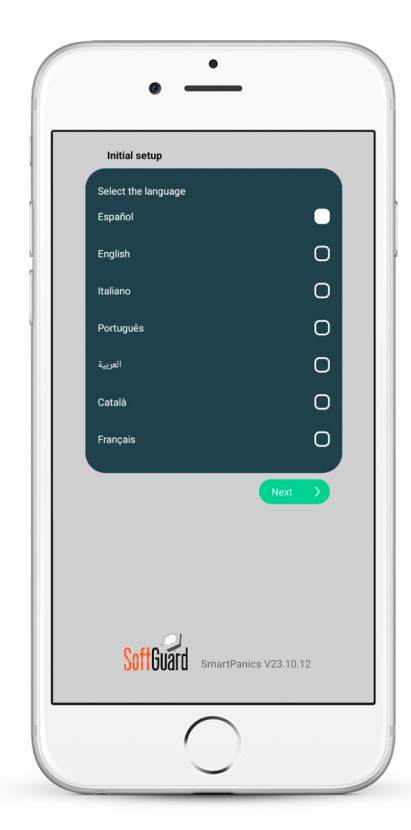

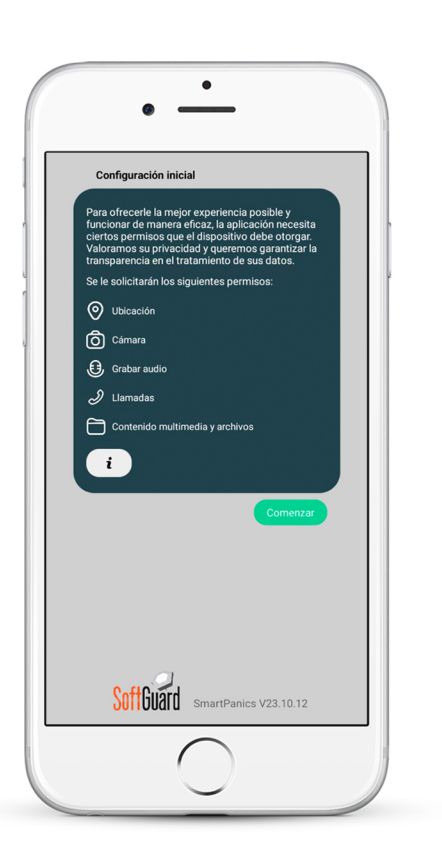

## 06

A文

#### **PERMITIR**

a SmartPanics TODOS los accesos para el correcto funcionamiento de la app.

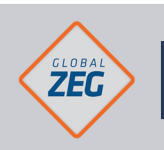

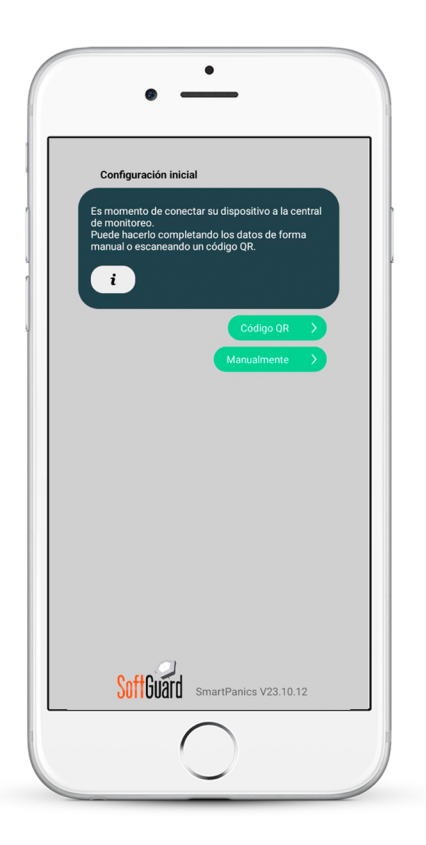

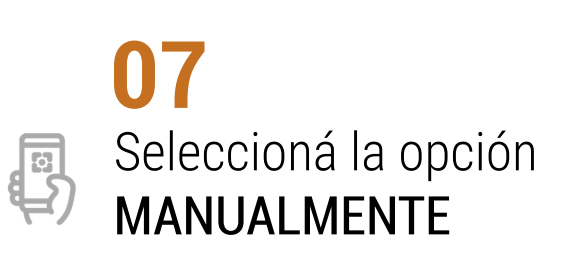

### 08

Ingresá los datos de manera manual IP Dirección de IP smart.globalzeg.com **PUERTO 8080** 

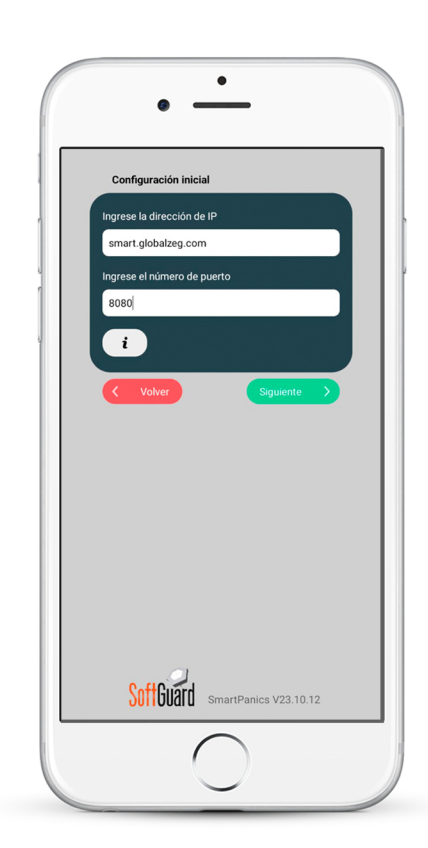

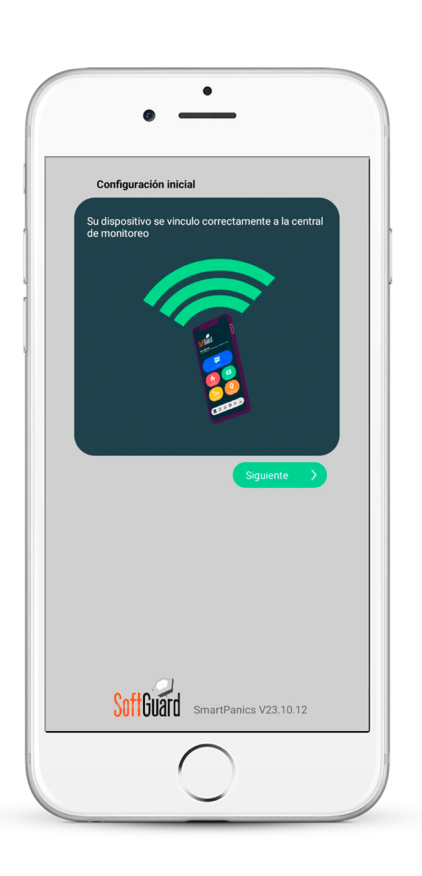

## 09

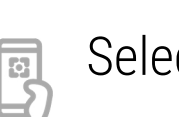

Seleccioná SIGUIENTE

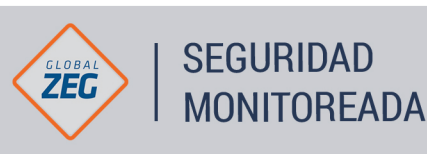

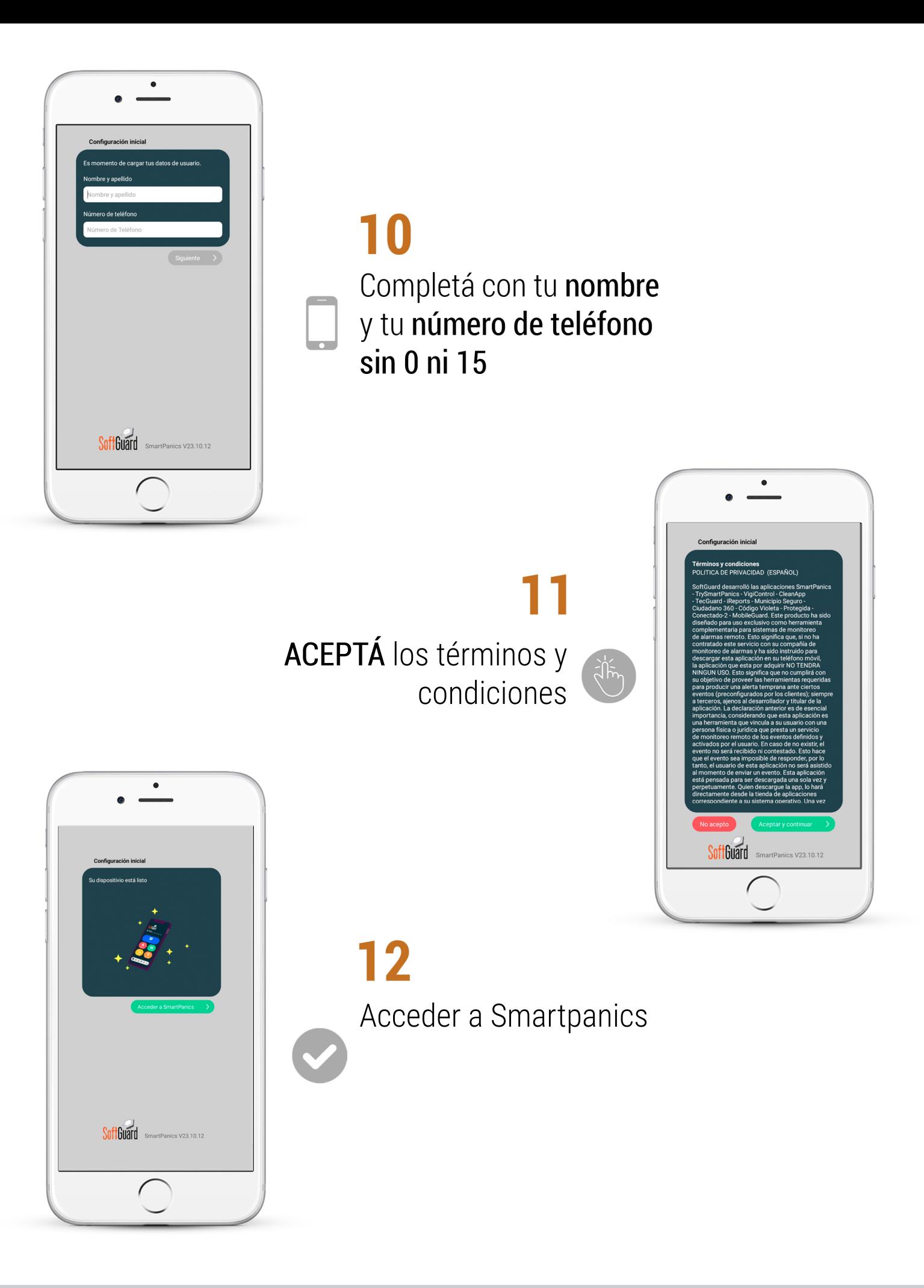

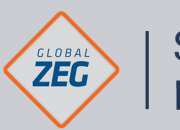

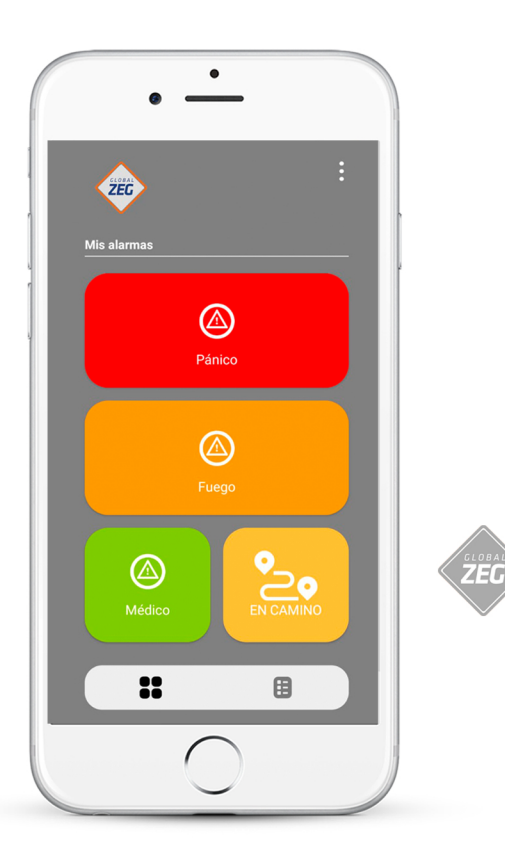

## 13

Para COMENZAR a usar la app tendrás que enviar un mail a calidad@globalzeg.com informando nombre y número de celular con el que se configuró la app y nombre del titular de la cuenta

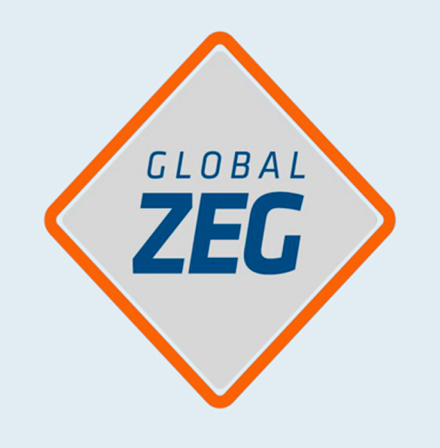

## COMUNICATE CON NOSOTROS Y TE ASESORAMOS A LA BREVEDAD

## www.GLOBALZEG.com 011.4778.8800 info@globalzeg.com

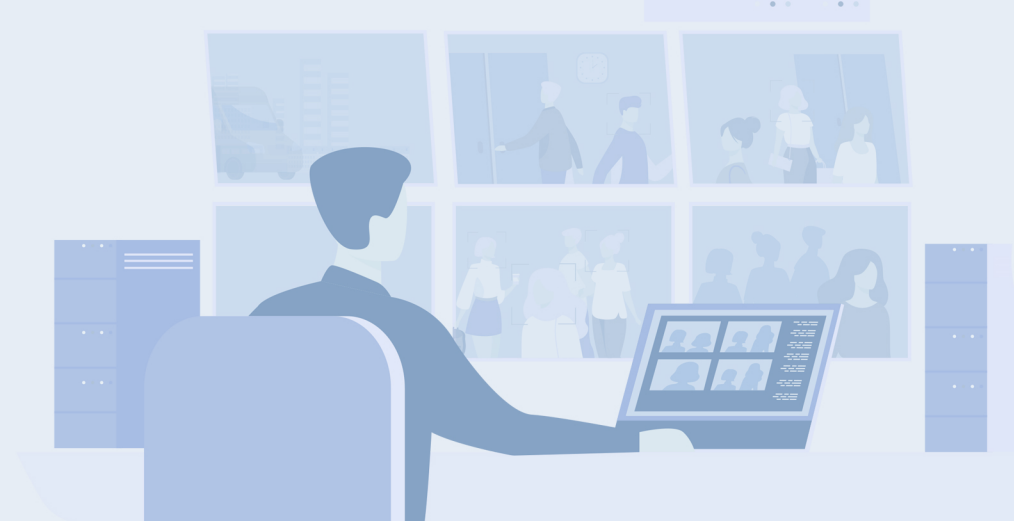